# Οδηγός για

- 1. εγγραφή στην Κυβερνητική Διαδικτυακή Δίοδο Ασφαλείας «GOV.CY»
- 2. υποβολή αίτησης στις Δράσεις:
	- ΕΠΣΑ 1α «ΕΓΚΑΤΑΣΤΑΣΗ ΣΥΣΤΗΜΑΤΟΣ ΓΡΑΜΜΙΚΗΣ ΥΠΟΣΤΥΛΩΣΗΣ ΓΙΑ ΤΗ ΒΕΛΤΙΩΣΗ ΤΩΝ ΤΕΧΝΙΚΩΝ ΔΙΑΧΕΙΡΙΣΗΣ ΣΕ ΑΜΠΕΛΩΝΕΣ ΟΙΝΟΠΑΡΑΓΩΓΗΣ»
	- ΕΠΣΑ 1β «ΑΝΑΔΙΑΡΘΡΩΣΗ ΚΑΙ ΜΕΤΑΤΡΟΠΗ ΑΜΠΕΛΩΝΩΝ ΟΙΝΟΠΑΡΑΓΩΓΗΣ»

## Ο οδηγός χωρίζεται σε δύο μέρη: Α και Β.

Το μέρος Α αφορά όλους τους καλλιεργητές αμπελώνων οι οποίοι ΔΕΝ είναι εγγεγραμμένοι χρήστες στο Σύστημα «GOV.CY» και ως εκ τούτου για να μπορέσουν να υποβάλουν αίτηση στις εν λόγω Δράσεις, θα πρέπει πρώτα να εγγραφούν.

Όσοι καλλιεργητές είναι εγγεγραμμένοι χρήστες στο Σύστημα «GOV.CY» να αγνοήσουν το μέρος Α και να προχωρήσουν στο μέρος Β.

Το μέρος Β αφορά τη διαδικασία υποβολής της αίτησης στις Δράσεις

- ΕΠΣΑ 1α Εγκατάσταση Συστήματος Γραμμικής Υποστύλωσης για τη βελτίωση των τεχνικών διαχείρισης σε αμπελώνες οινοπαραγωγής και
- ΕΠΣΑ 1β Αναδιάρθρωση και Μετατροπή Αμπελώνων Οινοπαραγωγής.

και θα πρέπει να συμπληρωθεί από ΟΛΟΥΣ τους ενδιαφερόμενους.

## ΜΕΡΟΣ Α - Διαδικασία εγγραφής στην Κυβερνητική Διαδικτυακή Δίοδο Ασφαλείας «GOV.CY»

1. Η εγγραφή στο Σύστημα «GOV.CY» γίνεται μέσω της ιστοσελίδας www.gov.cy δημιουργώντας προσωπικό προφίλ.

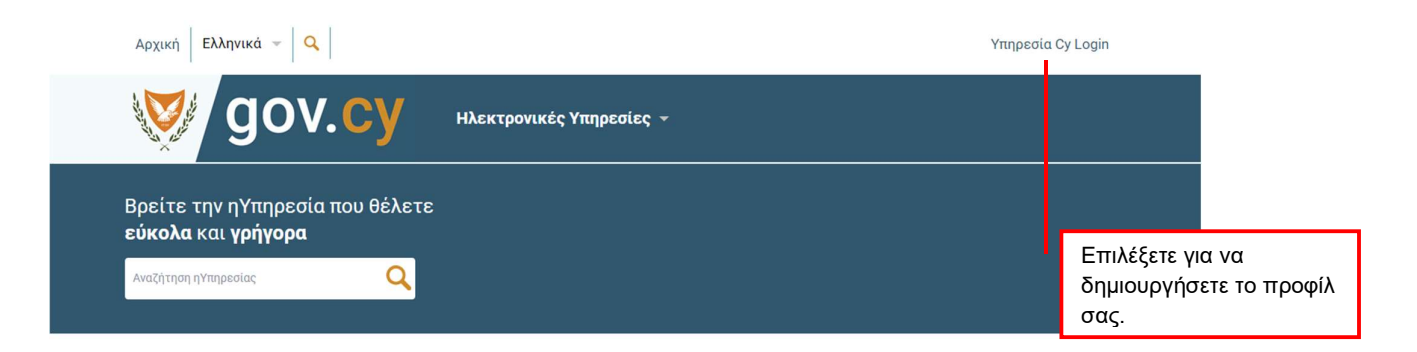

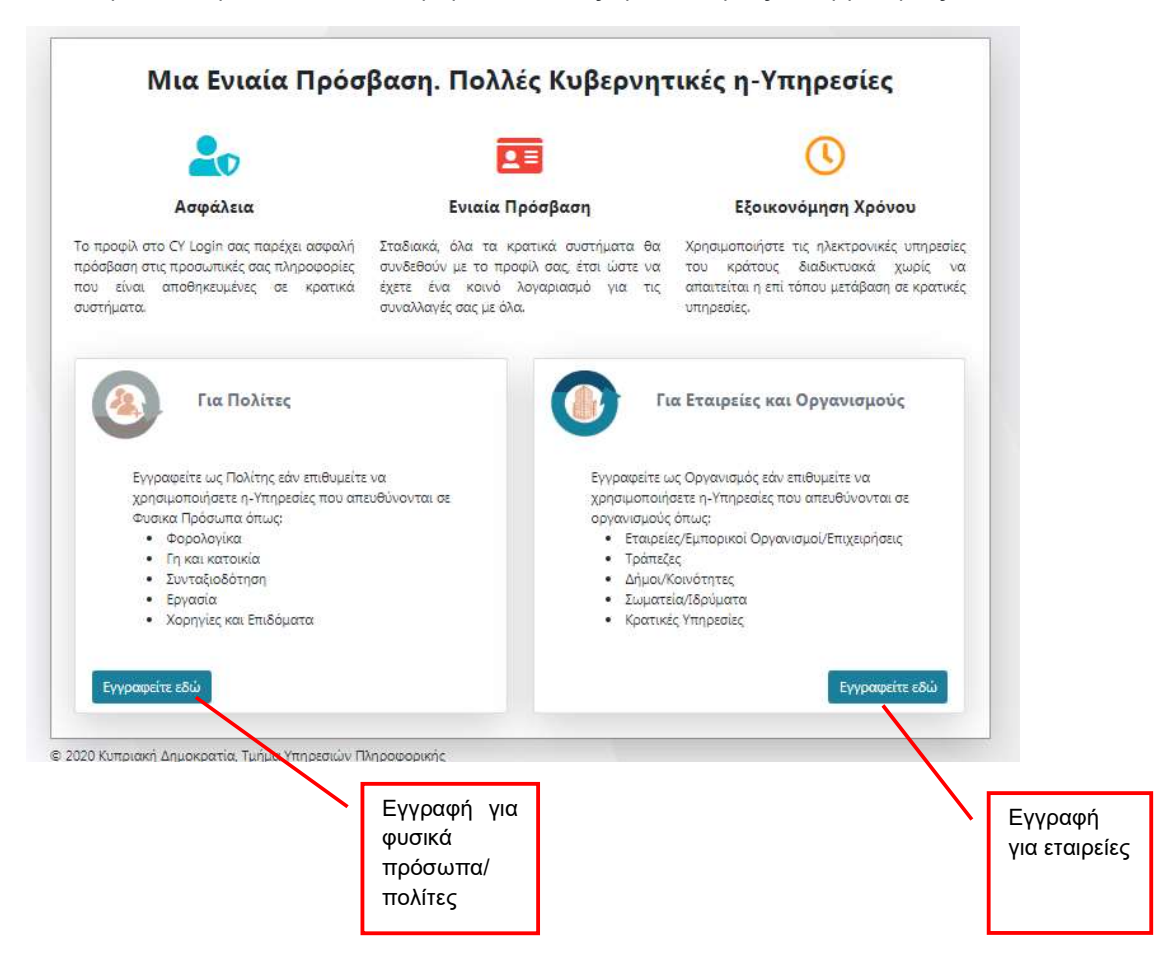

2. Επιλέγετε ανάλογα ένα από τα δύο προφίλ "Για Πολίτες" ή "Για Εταιρείες και Οργανισμούς"

3α. Αν θα εγγραφείτε ως Φυσικό Πρόσωπο, επειδή θα υποβάλετε αίτηση ως φυσικό πρόσωπο, τότε συμπληρώνετε ΟΛΑ τα στοιχεία που απαιτούνται από το Έντυπο

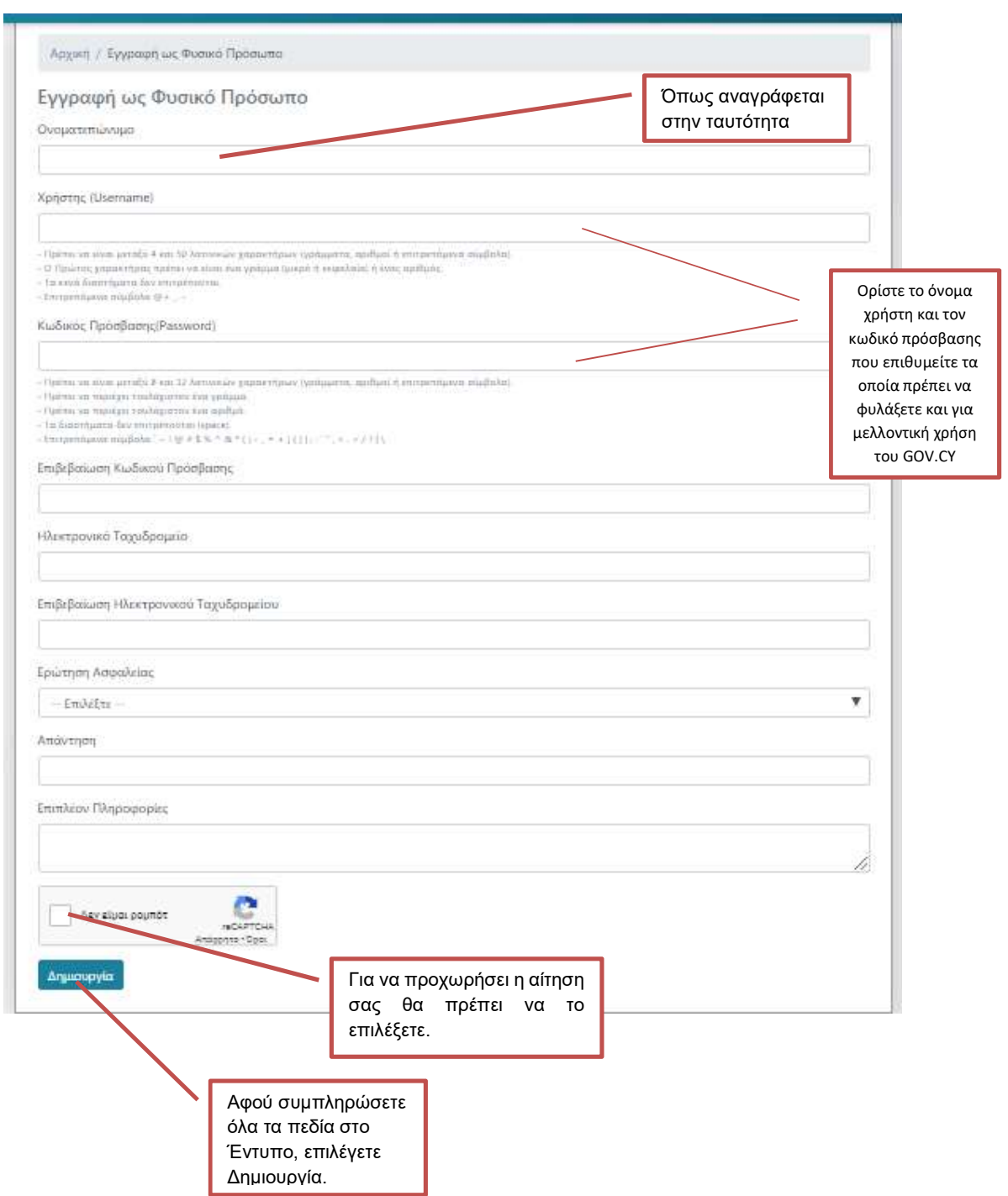

#### 3β. Αν θα εγγραφείτε ως Εταιρεία / Οργανισμός, επειδή θα υποβάλετε αίτηση ως εταιρεία / οργανισμός τότε συμπληρώνετε ΟΛΑ τα στοιχεία που απαιτούνται από το Έντυπο

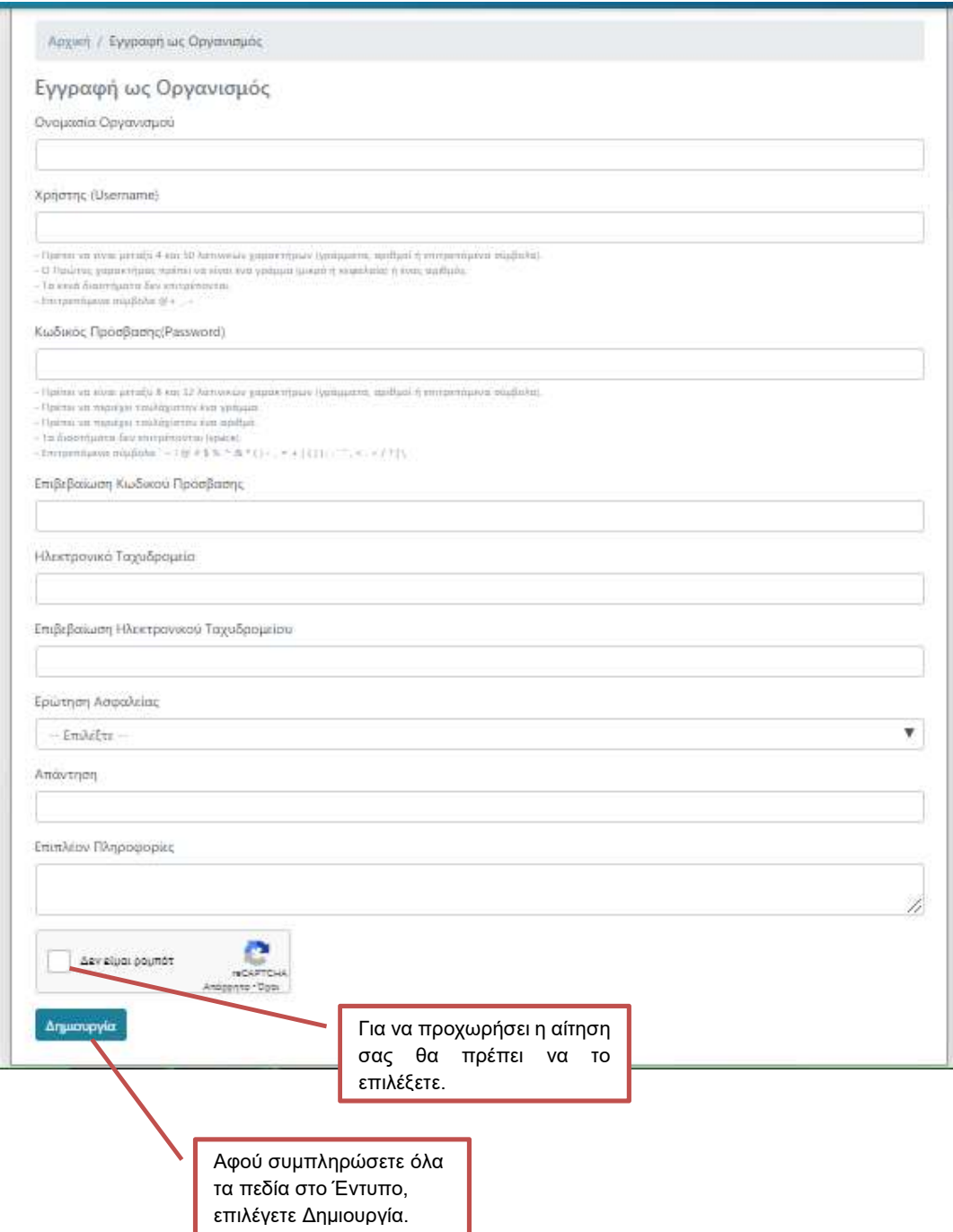

4. Αφού επιλέξετε ΔΗΜΙΟΥΡΓΙΑ θα εμφανιστεί το ακόλουθο μήνυμα

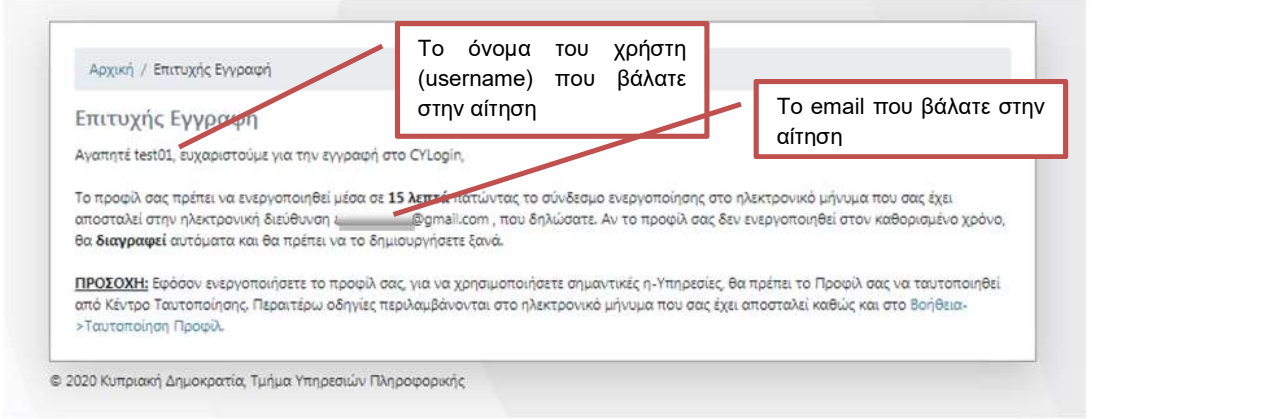

5. Με την ολοκλήρωση της δημιουργίας του Προφίλ, θα παραλάβετε αυτόματα από το σύστημα CY Login, e mail ενεργοποίησης (στο e mail που ορίσατε κατά τη δημιουργία του προφίλ).

Ανατρέξτε στο e mail για ενεργοποίηση του προφίλ.

Σε περίπτωση που ΔΕΝ ενεργοποιηθεί το προφίλ εντός 15 λεπτών, το προφίλ διαγράφεται αυτόματα από το σύστημα. Σε αυτή την περίπτωση θα πρέπει να επαναλάβετε τη διαδικασία εγγραφής στο σύστημα GOV.CY.

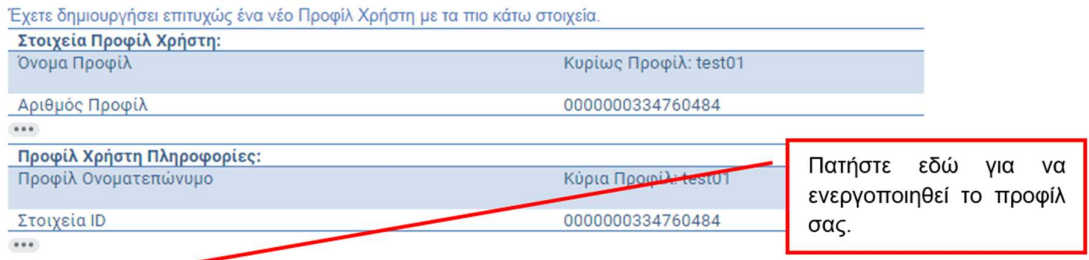

Κάντε κλικ <mark>εδώ</mark> για να ενεργοποιήσετε την Αριάδνη προφίλ σας. Ο σύνδεσμος ενεργοποίησης θα λήξει σε **15 λεπτά.**<br>Πριν χρησιμοποιήσετε το Ηλεκτρονικών Υπηρεσιών (e-Services) στην Αριάδνη διαβάστε <u>όλες</u> τις <u>ση<mark>μαντικές πλ</u></mark>

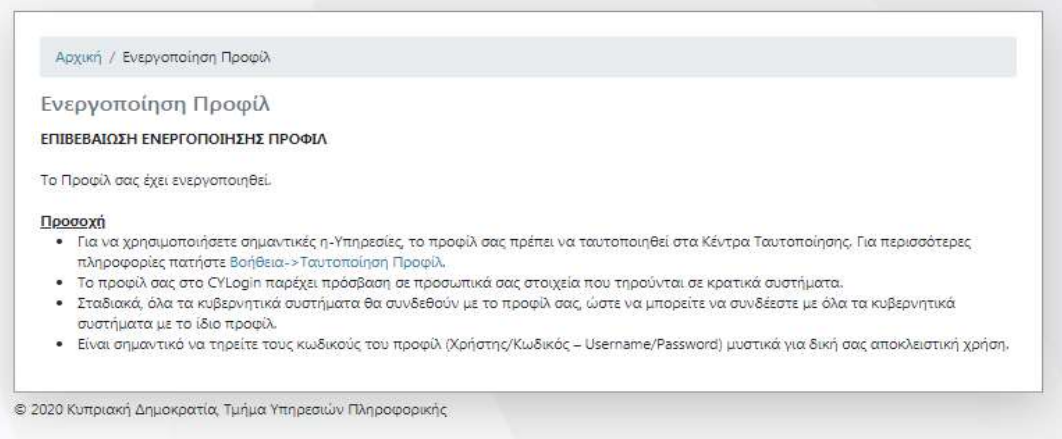

ΘΑ ΠΡΕΠΕΙ ΝΑ ΤΑΥΤΟΠΟΙΗΣΕΤΕ ΤΟ ΠΡΟΦΙΛ ΣΑΣ ΣΕ ΚΕΝΤΡΟ ΕΞΥΠΗΡΕΤΗΣΗΣ ΤΟΥ ΠΟΛΙΤΗ Ή ΜΕΣΩ e-banking.

### ΜΕΡΟΣ Β - Υποβολή αίτησης στις Δράσεις

- ΕΠΣΑ 1α Εγκατάσταση Συστήματος Γραμμικής Υποστύλωσης για τη βελτίωση των τεχνικών διαχείρισης σε αμπελώνες οινοπαραγωγής και
- ΕΠΣΑ 1β Αναδιάρθρωση και Μετατροπή Αμπελώνων Οινοπαραγωγής

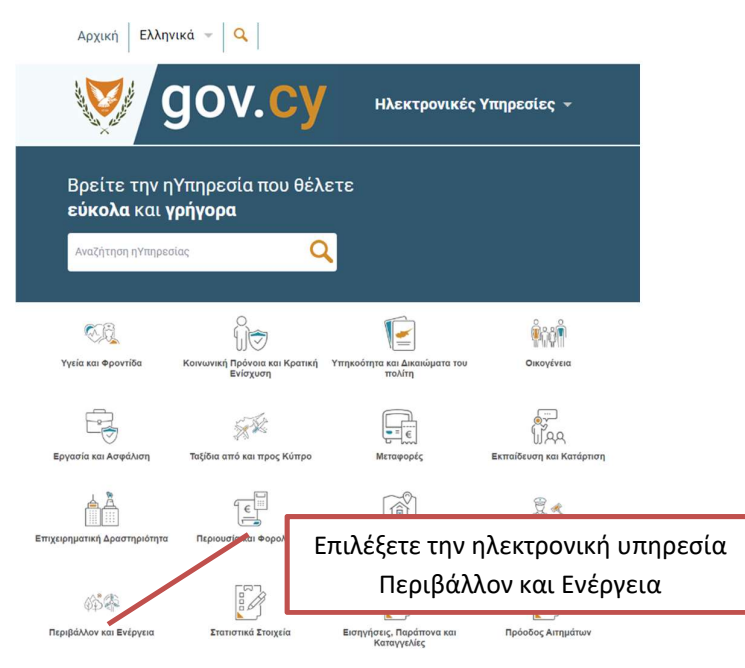

#### Γεωργία και αγροτική ανάπτυξη

Μέτρο 22 Δράση Γ - Έκτακτη ενίσχυση για τις ποικιλίες Ξυνιστέρι και Μαύρο

Δήλωση παραγωγής οίνων και γλεύκων

Δήλωση αποθεμάτων οίνων και γλεύκων

Ενίσχυση στο Εθνικό Πρόγραμμα Στήριξης του Αμπελοοινικού Τομέα - Μέτρο 1Γ Πράσινος Τρύγος σε Αμπελώνες Οινοπαραγωγής

ΕΠΣΑ 3 – Επενδύσεις σε υλικά και άυλα περιουσιακά στοιχεία με στόχο την ενίσχυση της βιωσιμότητας της οινοπαραγωγής, μέσω της κατασκευής/ επιδιόρθωσης παραδοσιακών τοίχων ξηρολιθιάς σε υφιστάμενους αμ Δράση ΕΠΣΑ 1α – Εγκατάσταση Συστήματος Γραμμικής Υποστύλωσης για τη βελτίωση των τεχνικών διαχείρισης σε αμπελώνες οινοπαραγωγής

Δράση ΕΠΣΑ 1β – Αναδιάρθρωση και Μετατροπή Αμπελώνων Οινοπαραγωγής

#### Δράση ΕΠΣΑ 1β - Αναδιάρθρωση και Μετατροπή Αμπελώνων Οινοπαραγωγής

Εδώ μπορείτε να δηλώσετε συμμετοχή στο Εθνικό Πρόγραμμα Στήριξης του Αμπελοοινικού Τομέα - Μέτρο 1Β.1 Αναδιάρθρωση και Ποικιλιακή Μετατροπή Αμπελώνων.

#### Τι θα χρειαστείτε για την αίτηση

1. Θα χρειαστεί να κάνετε εγγραφή στο CY Login. Δεν είστε εγγεγραμμένος χρήστης; Εγγραφείτε εδώ

2. Είστε ήδη εγγεγραμμένος; Θα χρειαστεί επίσης να ταυτοποιηθείτε με επίσκεψη στα Κέντρα Εξυπηρέτησης του Πολίτη (ΚΕΠ) ή στα Επαρχιακά Ταχυδρομεία (ΚΕ.ΠΟ).

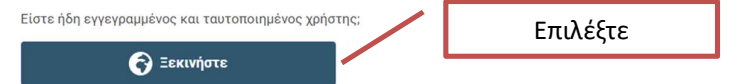

Επιλέξετε τη Δράση στην οποία θέλετε να υποβάλετε αίτηση. Αν θέλετε να συμμετέχετε και στις δύο δράσεις θα πρέπει να υποβάλετε δύο ξεχωριστές αιτήσεις.

Στο παράθυρο που εμφανίζεται, βάζετε τα στοιχεία σας.

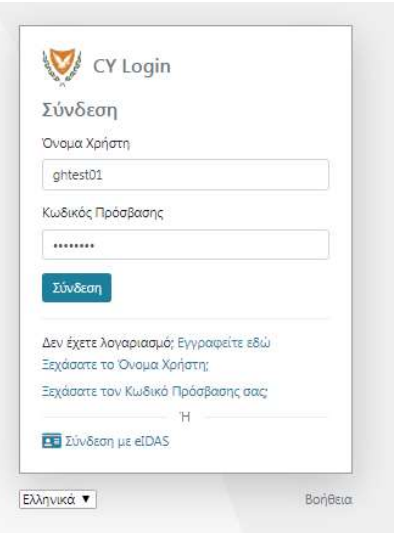

1. Συμπληρώνετε σωστά ΟΛΑ τα πεδία στην αίτηση.

2. Πατώντας το βέλος στο παράθυρο, θα εμφανιστούν όλα τα επιλέξιμα τεμάχια σας που είναι καταγραμμένα στο Αμπελουργικό Μητρώο (δηλαδή πληρούν τα κριτήρια για συμμετοχή στο Μέτρο, σύμφωνα με το Εγχειρίδιο Εφαρμογής – Ενημέρωσης Αιτητών, που απαραίτητα πρέπει να διαβάσει ο αιτητής). Μπορείτε να τα επιλέξετε είτε όλα είτε μέρος. Σημειώνεται ότι η συνολική αιτούμενη έκταση θα πρέπει να είναι πάνω από 1,0 δεκάριο.

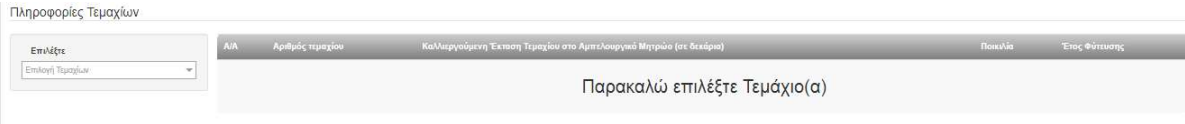

3. Επιβεβαιώστε ότι διαβάσατε την Υπεύθυνη Δήλωση Αιτητή και πατήστε υποβολή.

4. Με την επιτυχή ολοκλήρωση της υποβολής της αίτησης συμμετοχής, θα λάβετε μήνυμα στην οθόνη σας ότι η αίτηση υποβλήθηκε επιτυχώς και θα εμφανίζεται ο αριθμός της Αίτησης Συμμετοχής, ο οποίος θα είναι μοναδικός και θα χρησιμοποιείται για αναφορά σε κάθε στάδιο υλοποίησης του Μέτρου. Επίσης, θα λάβετε αντίγραφο της αίτησής σας στο ηλεκτρονικό ταχυδρομείο μέσω του οποίου έγινε η αίτηση.

5. Εάν επιθυμείτε να υποβάλετε αίτηση και στη Δράση ΕΠΣΑ 1α – Εγκατάσταση Συστήματος Γραμμικής Υποστύλωσης για τη βελτίωση των τεχνικών διαχείρισης σε αμπελώνες οινοπαραγωγής, επιλέγετε

### Δράση ΕΠΣΑ 1α – Εγκατάσταση Συστήματος Γραμμικής Υποστύλωσης για τη βελτίωση των τεχνικών διαχείρισης σε αμπελώνες οινόπαραγωγής

Εδώ μπορείτε να δηλώσετε συμμετοχή στο Εθνικό Πρόγραμμα Στήριξης του Αμπελοοινικού Τομέα - Μέτρο 1Β.2 Υποστύλωση Αμπελώνων.

#### Τι θα χρειαστείτε για την αίτηση

1. Θα χρειαστεί να κάνετε εγγραφή στο CY Login. Δεν είστε εγγεγραμμένος χρήστης; Εγγραφείτε εδώ

2. Είστε ήδη εγγεγραμμένος; Θα χρειαστεί επίσης να ταυτοποιηθείτε με επίσκεψη στα Κέντρα Εξυπηρέτησης του Πολίτη (ΚΕΠ) ή στα Επαρχιακά Ταχυδρομεία (ΚΕ.ΠΟ).

Είστε ήδη εγγεγραμμένος και ταυτοποιημένος χρήστης;

**B** Ξεκινήστε

Και ακολουθείτε την ίδια με πιο πάνω διαδικασία.

6. Για οποιεσδήποτε απορίες / πληροφορίες να απευθύνεστε στα τηλέφωνα

25803921, 25803922, 25803907 , 22760482 Μονάδα Εξουσιοδότησης Πληρωμών 26804587, 25877396, 25877063 Πληροφορίες/ αλλαγές Αμπελουργικό Μητρώο